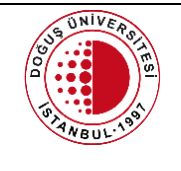

#### **WEB SİTESİNDE DÖKÜMAN YAYINLAMA-GÜNCELLEME PROSEDÜRÜ**

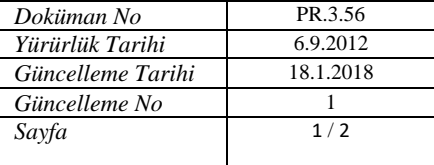

## **1. AMAÇ**

Doğuş Üniversitesi bölüm/birimlerinin, Doğuş Üniversitesi web sitesinin ilgili sayfalarında doküman yayınlanması/güncellenmesi aşamasında izlenecek yolu belirlemektir. Bu prosedürün amacı Doğuş Üniversitesi web sitesinin görsel uyumunu ve tasarım bütünlüğünü korumaktır.

# **2. KAPSAM**

Bu prosedür Doğuş Üniversitesi web sitesinde dokuman yayınlanması/güncellenmesi talep eden bölüm/birim ile Bilgi İşlem Merkezi Müdürlüğü arasındaki ilişkiyi kapsar.

# **3. DAYANAK**

# **4. SORUMLULUKLAR**

- DOU web sitesinde doküman yayınlanması/güncellenmesi talebinde bulunan bölüm/birimler
- Bilgi İşlem Merkezi Müdürlüğü-Web Birimi

# **5. TANIMLAR**

**BİM:** DOU Bilgi İşlem Merkezi Müdürlüğü

## **6. TEMEL PRENSİPLER**

## **7. YÖNTEM**

#### **7.1 İçeriğinde Sadece Yazı Barındıran (Tablo Barındırmayan) Dokümanların Yayınlanması Ve Güncellenmesi**

- 7.1.1 Doğuş Üniversitesi bölüm/birimleri tarafından DOU web sitesinde yayınlanması/güncellenmesi istenilen dokümanlar yazı karakteri normal, 13 punto, sansserif olacak şekilde düzenlenir.
- 7.1.2 Doğuş Üniversitesi bölüm/birimleri tarafından Web Teknolojileri Birimi'ne [\(DUSoft@dogus.edu.tr](mailto:DUSoft@dogus.edu.tr) mail adresine) düzenlenmiş yayınlanması/güncellenmesi istenilen dokümanlar ve içerikler ile ilgili talep maili gönderilir.
- 7.1.3 Web Teknolojileri Birimi tarafından düzenlenmiş yayınlanması/güncellenmesi istenilen dokümanlar DOU web sitesinde yayınlanır ve kontrol edilir.
- 7.1.4 Web Teknolojileri Birimi tarafından talep sahibi bölüm/birime işin tamamlandığı bilgisi maille geri dönüş yapılarak bildirilir.

## **7.2 İçeriğinde Tablo Barındıran Dokümanların Yayınlanması Ve Güncellenmesi**

7.2.1 Doğuş Üniversitesi bölüm/birimleri tarafından üniversite web sitesinde yayınlanması/güncellenmesi istenilen dokumanlar yazı karakteri Sans Serif, yazı boyutu 13 punto olacak şekilde düzenlenir, biçim kullanılmaz. Doküman içeriğindeki farklı

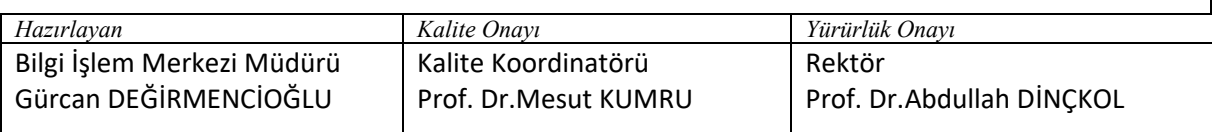

(Form No: FR-001, Güncelleme Tarihi:30.09.2016, Güncelleme No:00)

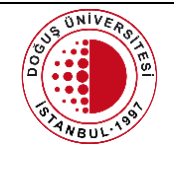

### **WEB SİTESİNDE DÖKÜMAN YAYINLAMA-GÜNCELLEME PROSEDÜRÜ**

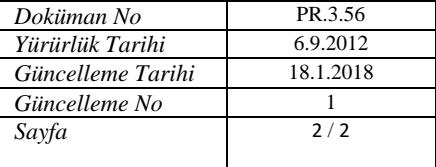

başlıktaki tablolar ayrı sayfada yer alacak şekilde doküman düzenlenmelidir. Belirtilen yazı karakteri, puntosu ve biçimi dışında tabloda düzenleme yapılmaması önemlidir.

- 7.2.2 Doğuş Üniversitesi bölüm/birimleri tarafından Web Teknolojileri Birimi'ne [\(DUSoft@dogus.edu.tr](mailto:DUSoft@dogus.edu.tr) mail adresine) düzenlenmiş yayınlanması/güncellenmesi istenilen dokümanlar talep maili gönderilir.
- 7.2.3 Web Teknolojileri Birimi tarafından düzenlenmiş yayınlanması/güncellenmesi istenilen dokümanlar üniversite web sitesinde yayınlanır ve kontrol edilir.
- 7.2.4 Web Teknolojileri Birimi tarafından talep sahibi bölüm/birime işin tamamlandığı bilgisi maille geri dönüş yapılarak bildirilir.

### **7.3 Tablo Şablon Sayfasının Düzenlenmesi**

- 7.3.1 Tablo şablon sayfasına satır eklemek için; tablonun son satırındaki en son hücreye gelerek farenin sağ tuşuna tıklanır ve *Insert / Insert Rows Below* seçeneği seçilir. Yeni oluşturulan satırın yüksekliğini ayarlamak için satırdaki herhangi bir hücrenin içerisindeyken *enter*  tuşuna basılmalıdır.
- 7.3.2 Tablo şablon sayfasından satır silmek için; silmek istediğiniz satırın tamamını fare ile seçili hale getirerek sağ tuşuna tıklanır ve *Delete Cells* seçeneği seçilir.
- 7.3.3 Tablo şablon sayfasına hücre eklemek için; tablonun herhangi bir satırındaki en son hücreye gelerek farenin sağ tuşuna tıklanır ve *Insert / Insert Columns to the right* seçeneği seçilir.Tablo şablon sayfasından hücre silmek için; silinmesi istenen hücrelerin tamamı fare ile seçilerek sağ tuşa tıklanır ve *Delete Columns* seçeneği seçilir.
- 7.3.4 Tablo şablon sayfasındaki hücrelerin enlerini ayarlamak için; eni değiştirilmek istenen hücreye bir kez tıklanarak, ilgili hücrenin sol ya da sağ border'ından farenin okuyla tutarak istenilen ölçüde sağa/sola çekilerek ayarlanır.

## **8. EKLER VE KAYITLAR**

#### **9. GÖZDEN GEÇİRME**

Yılda 1 defa gözden geçirilir.

#### **10. GÜNCELLEME TAKİP/ DAĞITIM TABLOSU**

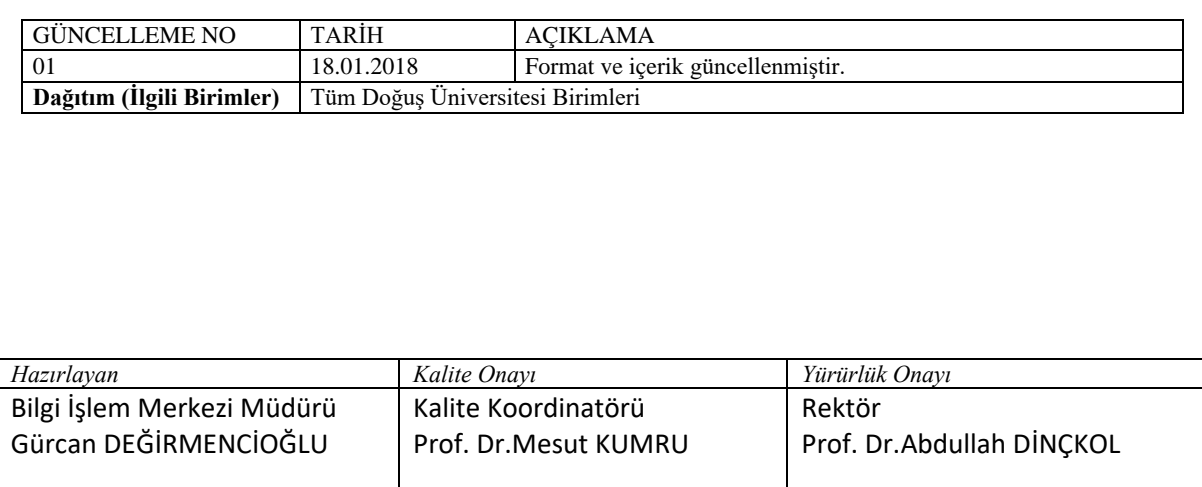

(Form No: FR-001, Güncelleme Tarihi:30.09.2016, Güncelleme No:00)